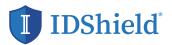

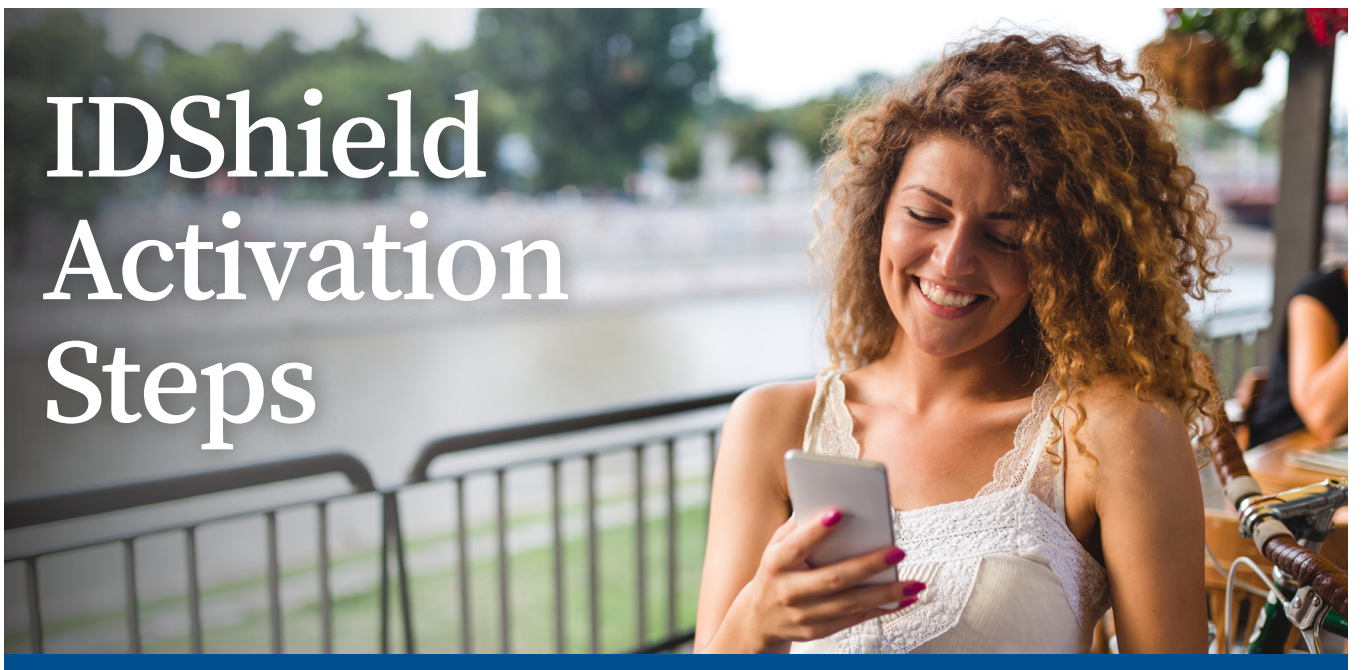

Guarding your personal information is as EASY as 1-2-3! Follow these steps to activate your IDShield account.

- 1. SET UP your account at www.idshield. cloud/login using your member number.
- 2. ADD the personal information you want to monitor, including your social media accounts.

| ••• « 🤉 📼                                                          | 10                 | 9 0 test                                                                                                    | 0 0 0                                                                                                    |
|--------------------------------------------------------------------|--------------------|----------------------------------------------------------------------------------------------------|----------------------------------------------------------------------------------------------------|
| DiDShield FAMILY                                                   | PLAN               |                                                                                                    | Janet Smith                                                                                                    |
| C Controller  Restance  ControllerAndorrig <  Additional Resources |                    |                                                                                                    |                                                                                                    |
| ♀ HenterPails ► LeeTablet Potesten ≠ Helpfu/Tas                    | Credit Monitoring  | Identity Monitoring                                                                                                    | PASSPOR                                                                                                    |
| Report<br>% Context Deport<br>© FADs                               | CREDIT HONITORING  | PUBLIC RECORDS     MONITORING     Monitoring for new public records with     your identity                                      | COURT RECORDS                                                                                                    |
| <ul> <li>Marthy swedgelan</li> <li>Marthy Sectoration</li> </ul>   |                    | No new public records detected.     S INTERNET MONITOR IND                                                                      | No new court records detected.     SEX OFFENDER     MONITORING                                                           |
|                                                                    | AL 01 1/2020       | Hontoring 1 pieces of your personal<br>information for exposure on the informat<br>and Dark who<br>C No new exposures defected. | Manifaring<br>GMW anywhere Way, any lawn, OK<br>12546, USA<br>0 anx offenders in your area                               |
|                                                                    | An at he be 00. No | COCIAL HEDIA<br>HONITORINO Montaring your identity on Switter and Instagram                                                     | Ke sex secolforders detected.     ADDRESS CHANGE     MONITORING     Maritading     APRAVehanistary     Artitory, 01(2)45 |

Contraction of the second second

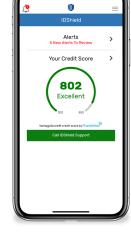

3. DOWNLOAD the IDShield

mobile app for immediate

alerts and to track your

monthly credit score.

| Download on the App Store |
|---------------------------|
| GET IT ON<br>Google Play  |

Apple and the Apple logo are trademarks of Apple Inc., registered in the U.S. and other countries. App Store is a service mark of Apple Inc., registered in the U.S. and other countries. Google Play and the Google Play logo are trademarks of Google Inc.

If you have questions about setting up your account or forgot your member number, please call IDShield Member Services at 1-888-494-8519, available 7 am - 7 pm CT, Monday - Friday.

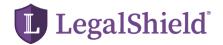

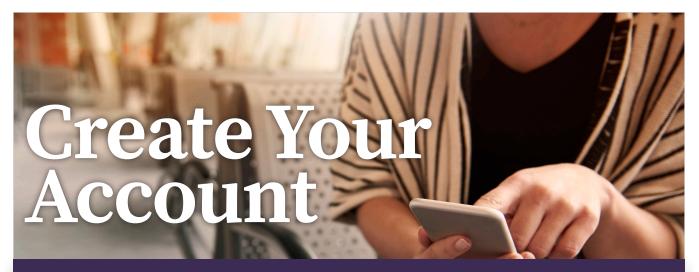

Legal protection is just a tap away. Follow these steps to create your LegalShield account.

- **1. CREATE** your account at <u>https://accounts.legalshield.com/</u>.
- 2. ENTER in your member number and create a username and password.
- **3. DOWNLOAD** the LegalShield mobile app and use your account username and password to login. Access your provider law firm, Will preparation steps and more!

| Welcome, Jan!<br>How can we help you today?                |                                 |                            |  |  |  |
|------------------------------------------------------------|---------------------------------|----------------------------|--|--|--|
|                                                            |                                 |                            |  |  |  |
| Call My Law Firm                                           | Start a Legal<br>Document       | Submit a<br>Traffic Ticket |  |  |  |
| Ask Legal<br>Questions                                     | Try Our Free<br>Legal Forms App | C<br>Account Info          |  |  |  |
| <b>Emergency Leg</b><br>After-hours lega<br>emergencies. A | al consultation for             | covered legal              |  |  |  |
| 😢 Emerge                                                   | ncy Legal Access                |                            |  |  |  |

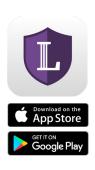

Apple and the Apple logo are trademarks of Apple Inc., registered in the U.S. and other countries. App Store is a service mark of Apple Inc., registered in the U.S. and other countries. Google Play and the Google Play logo are trademarks of Google Inc.

If you have questions about setting up your account or forgot your member number, please call LegalShield Member Services at 1-800-654-7757 from 7 a.m. - 7 p.m. CT, Monday - Friday.

The LegalShield apps are available for download at no cost. Some services require an active LegalShield Membership to be accessed.